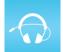

# **Listen** Everywhere

Hear every word on your smart phone with Listen Everywhere

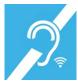

1. Join our WiFi...

WiFi SSID: ListenEverywhere Password: audioassist

- 2. Download the Listen Everywhere app from the Apple or Google app store
- 3. Launch the **Listen Everywhere** app, tap the audio channel for the program you wish to hear.

(works best with headphones over both ears or your hearing aids.)

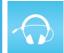

# Listen Everywhere

Hear every word on your smart phone with Listen Everywhere

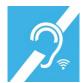

1. Join our WiFi...

WiFi SSID: ListenEverywhere Password: audioassist

- 2. Download the Listen Everywhere app from the Apple or Google app store
- 3. Launch the **Listen Everywhere** app, tap the audio channel for the program you wish to hear.

(works best with headphones over both ears or your hearing aids.)

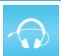

### Listen Everywhere

Hear every word on your smart phone with Listen Everywhere

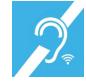

1. Join our WiFi...

WiFi SSID: ListenEverywhere Password: audioassist

- 2. Download the Listen Everywhere app from the Apple or Google app store
- 3. Launch the **Listen Everywhere** app, tap the audio channel for the program you wish to hear.

(works best with headphones over both ears or your hearing aids.)

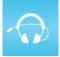

### **Listen** Everywhere

Hear every word on your smart phone with Listen Everywhere

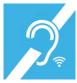

1. Join our WiFi...

WiFi SSID: ListenEverywhere Password: audioassist

- 2. Download the **Listen Everywhere** app from the Apple or Google app store
- 3. Launch the **Listen Everywhere** app, tap the audio channel for the program you wish to hear.

(works best with headphones over both ears or your hearing aids.)

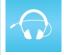

# Listen Everywhere

Hear every word on your smart phone with Listen Everywhere

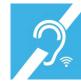

1. Join our WiFi...

WiFi SSID: ListenEverywhere Password: audioassist

- 2. Download the **Listen Everywhere** app from the Apple or Google app store
- 3. Launch the **Listen Everywhere** app, tap the audio channel for the program you wish to hear.

(works best with headphones over both ears or your hearing aids.)

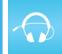

### Listen Everywhere

Hear every word on your smart phone with Listen Everywhere

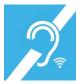

1. Join our WiFi...

WiFi SSID: ListenEverywhere Password: audioassist

- 2. Download the **Listen Everywhere** app from the Apple or Google app store
- 3. Launch the **Listen Everywhere** app, tap the audio channel for the program you wish to hear.

(works best with headphones over both ears or your hearing aids.)